[认证](https://zhiliao.h3c.com/questions/catesDis/405) **[王晓辉](https://zhiliao.h3c.com/User/other/16707)** 2015-10-16 发表

通过Radius认证功能, IPS可以结合第三方AAA服务器进行登陆认证。本文以Cisco ACS 5.3为例 ,介绍了如何利用ACS对IPS进行Radius登陆认证。

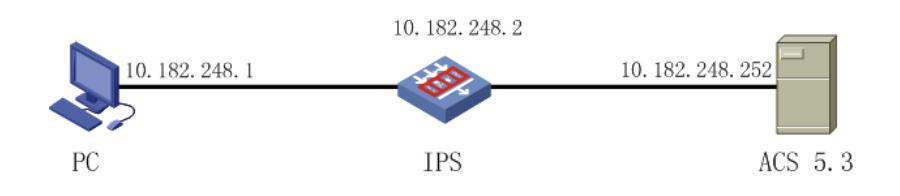

## 1.IPS Radius配置截图:

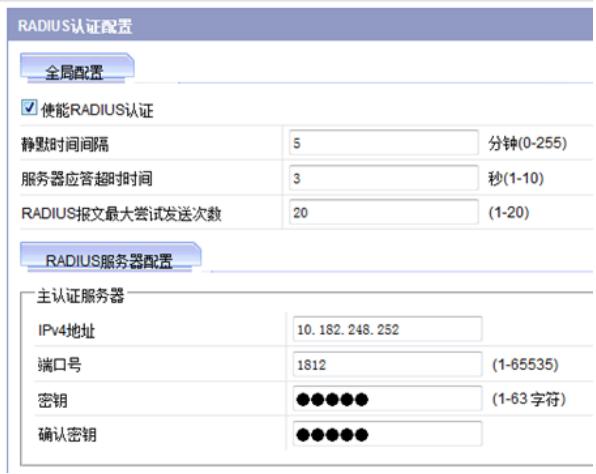

## 2.ACS 5.3配置截图:

1) 添加device group: H3C-IPS

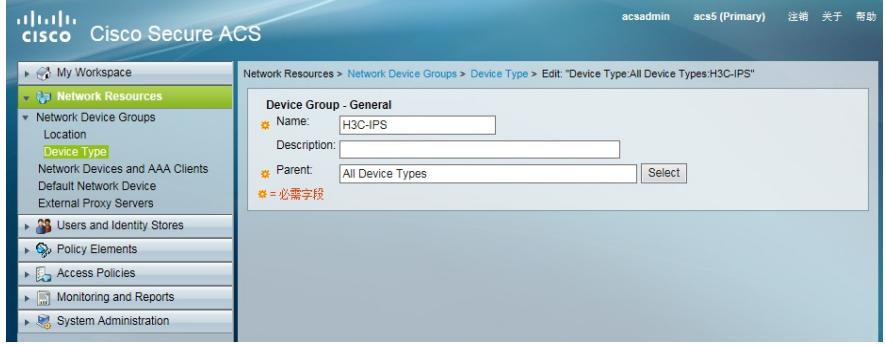

2)添加IPS,属于device group:H3C-IPS

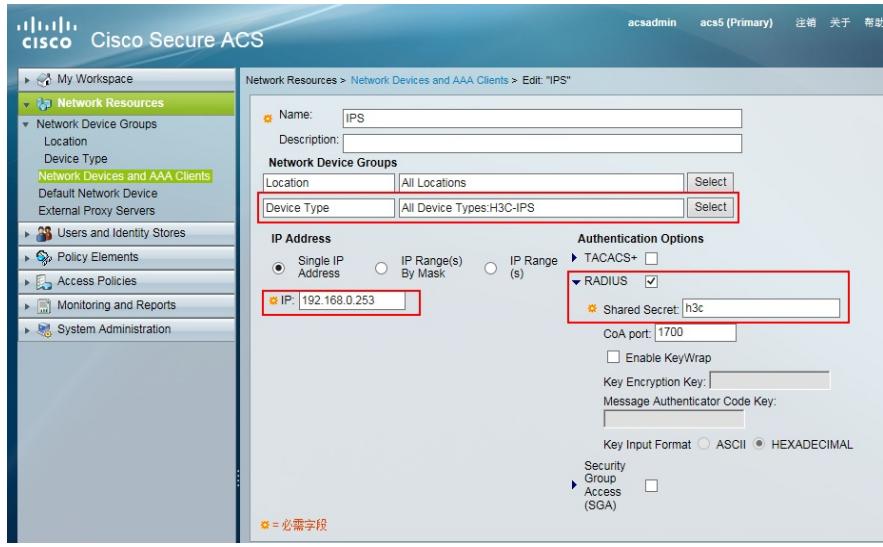

3) 添加identity groups: h3c\_ro, 只读帐号属于该分组

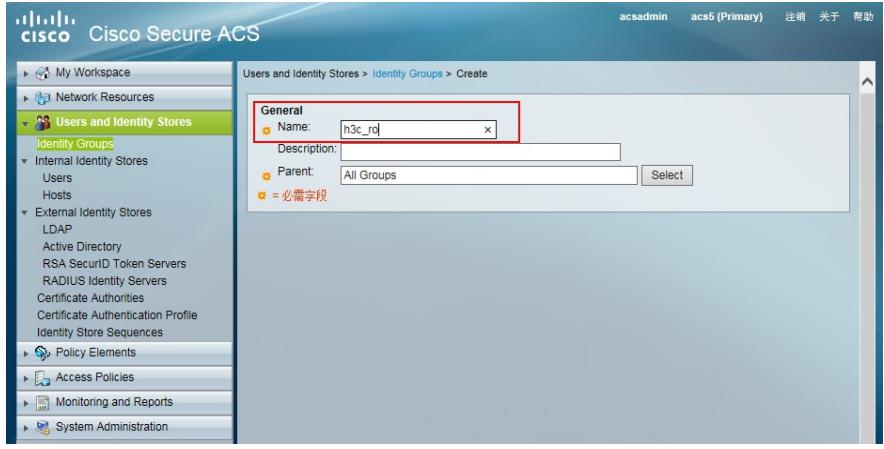

4) 添加identity groups: h3c\_rw, 读写帐号属于该分组

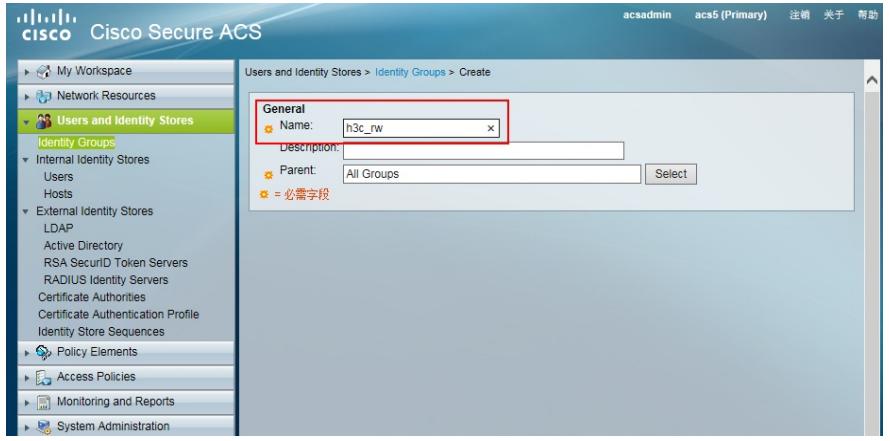

5)添加users:h3cro,只读权限,属于分组h3c\_ro。h3crw,只读权限,属于分组h3c\_rw。

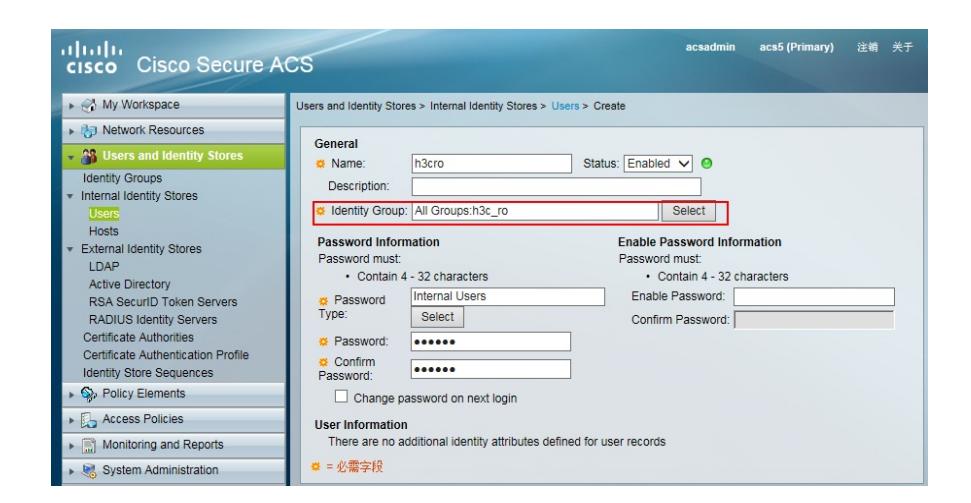

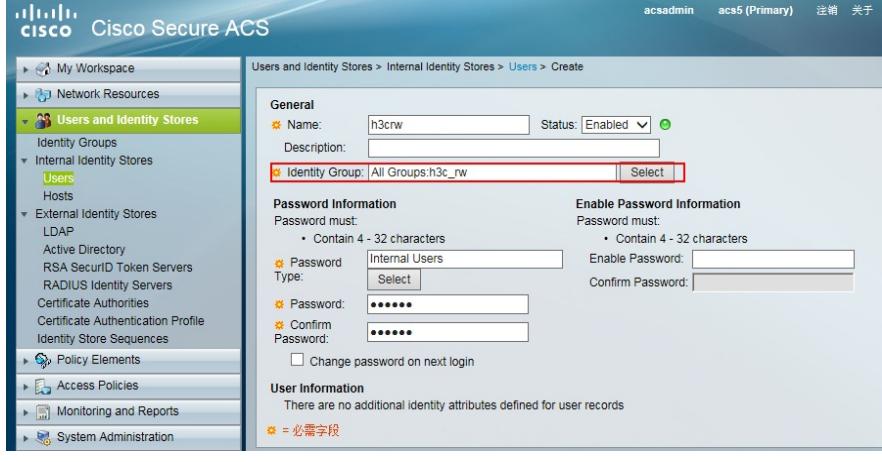

## )导入我司IPS Radius字典

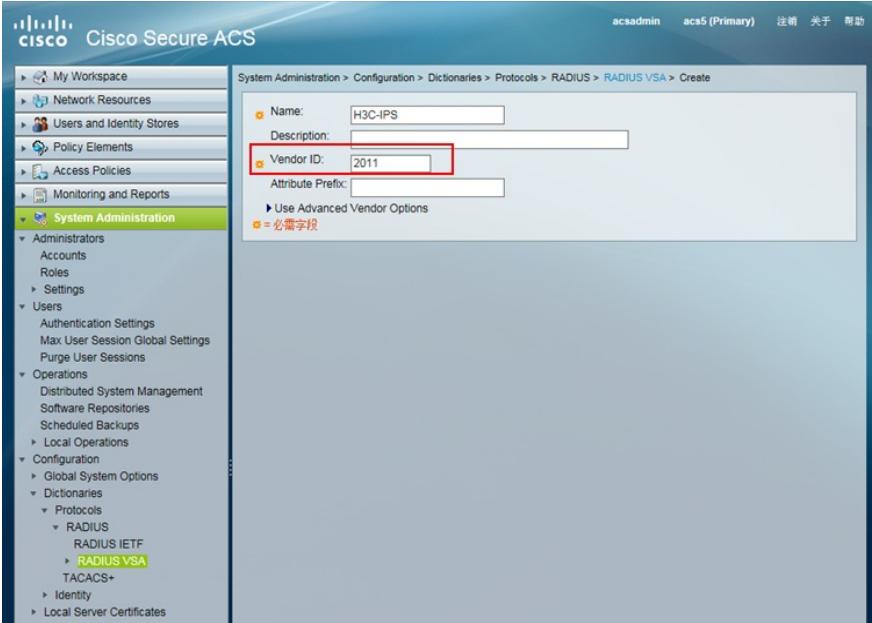

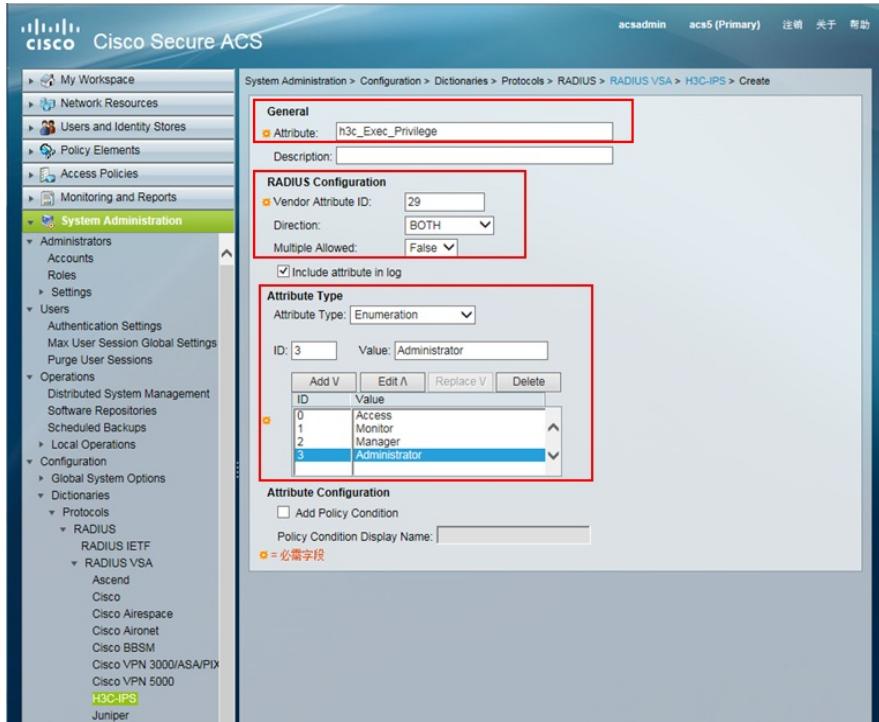

)创建authorization profiles,分别创建4个授权文件,对应IPS的0-3级权限

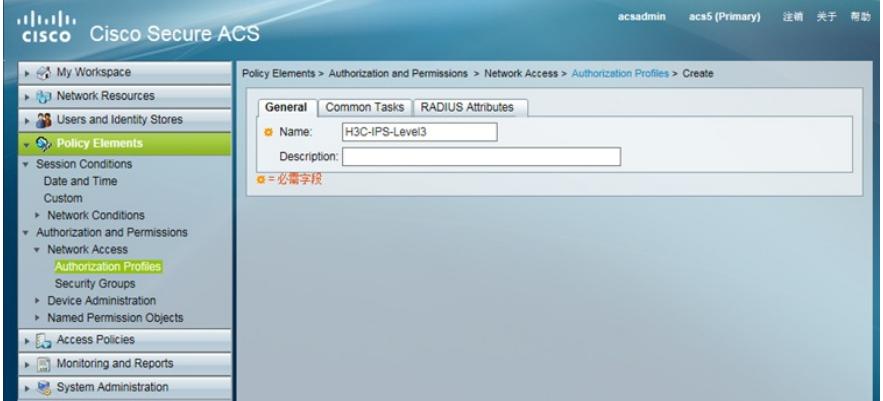

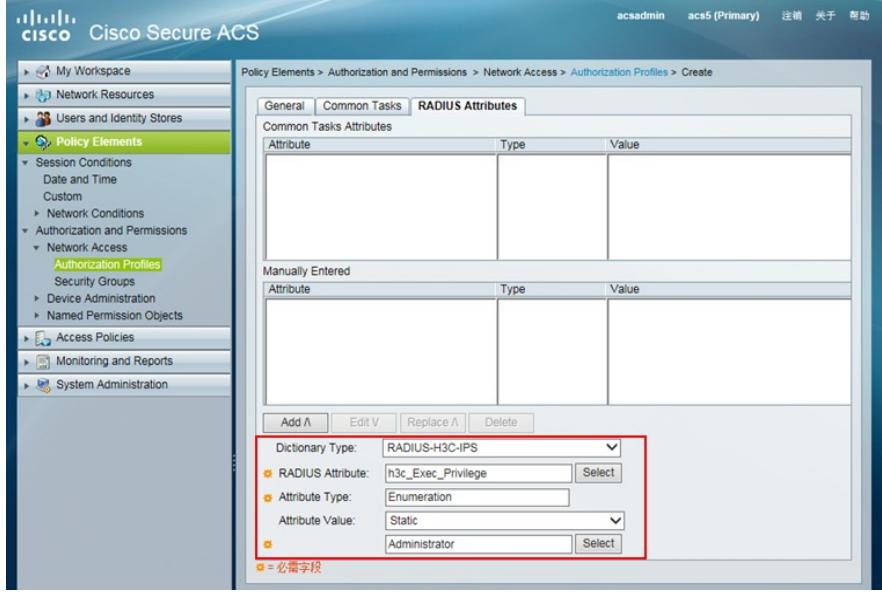

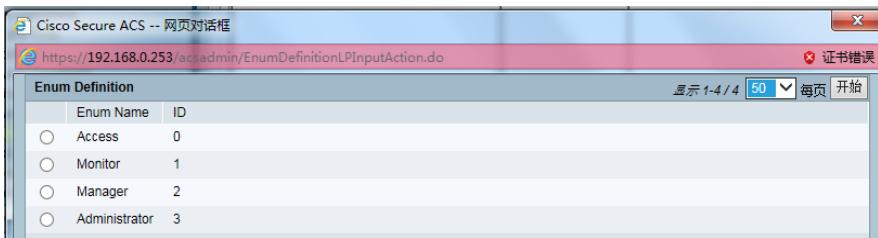

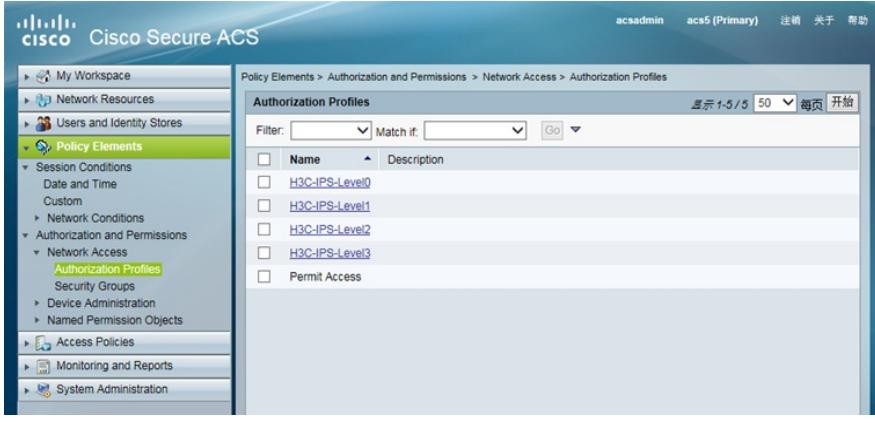

8) 创建authentication policy。customize conditions选择: identity group和device type, customize re sults选择authorization profiles。

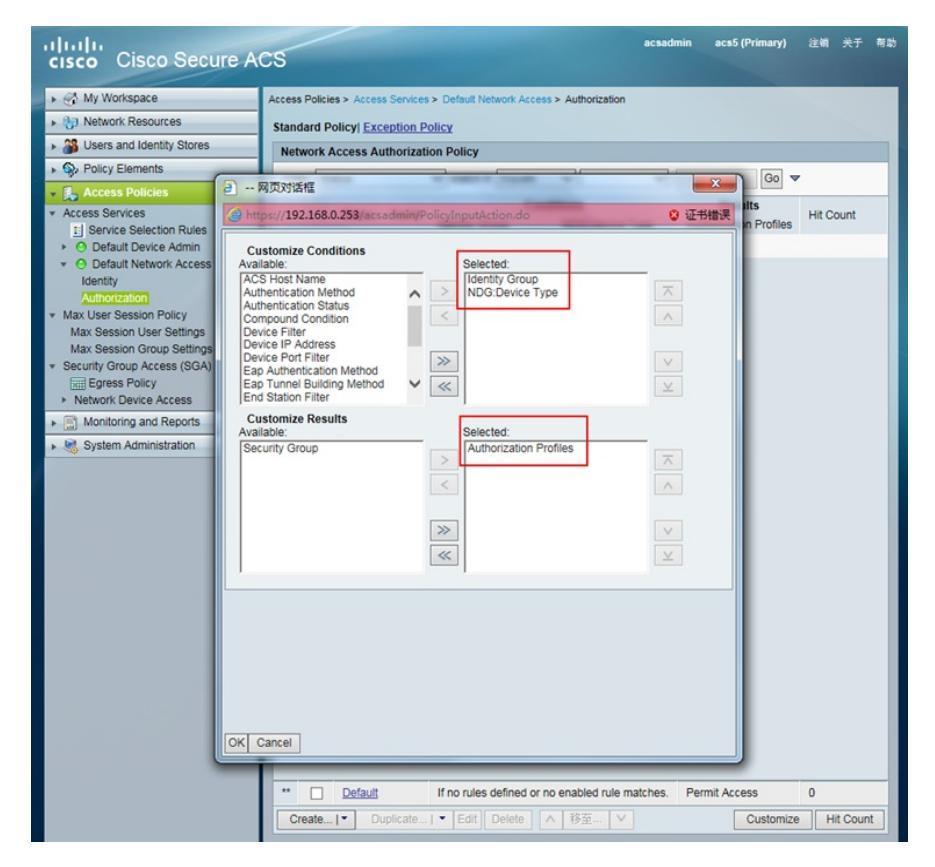

9) 创建authentication policy

identify group=h3c\_ro, device type=H3C-IPS, 授予level1权限。

帐号h3cro只有IPS level1权限。

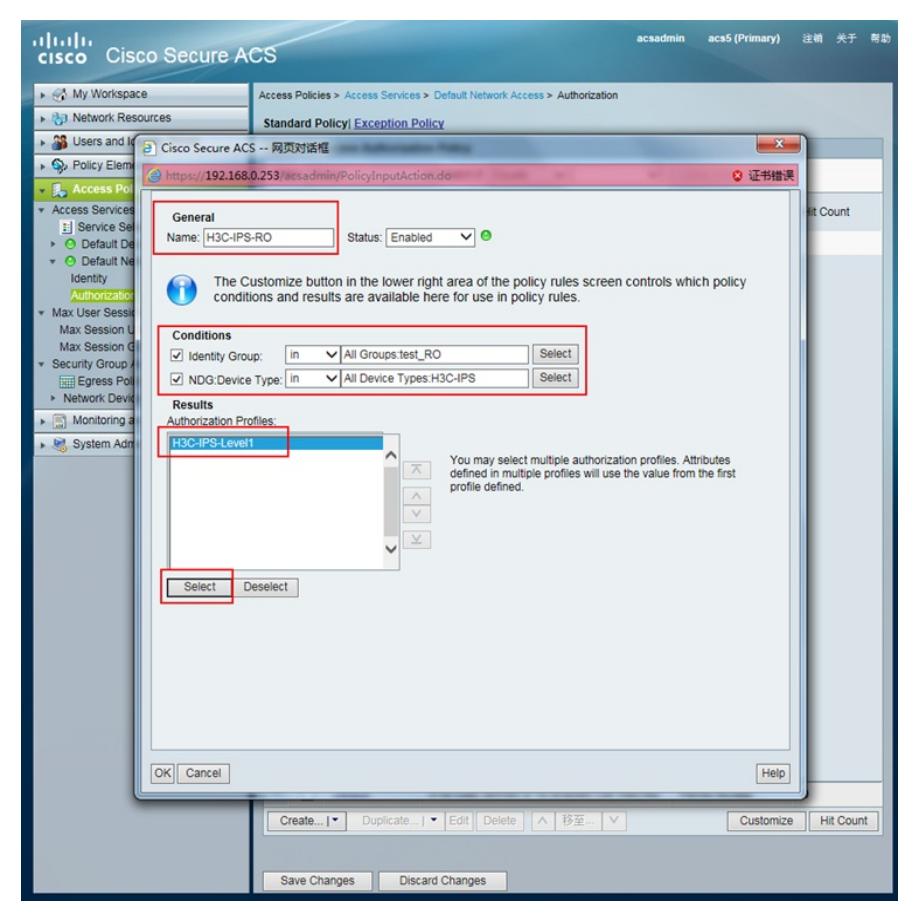

identify group=h3c\_rw, device type=H3C-IPS, 授权level3权限。

帐号h3crw拥有IPS最高权限。

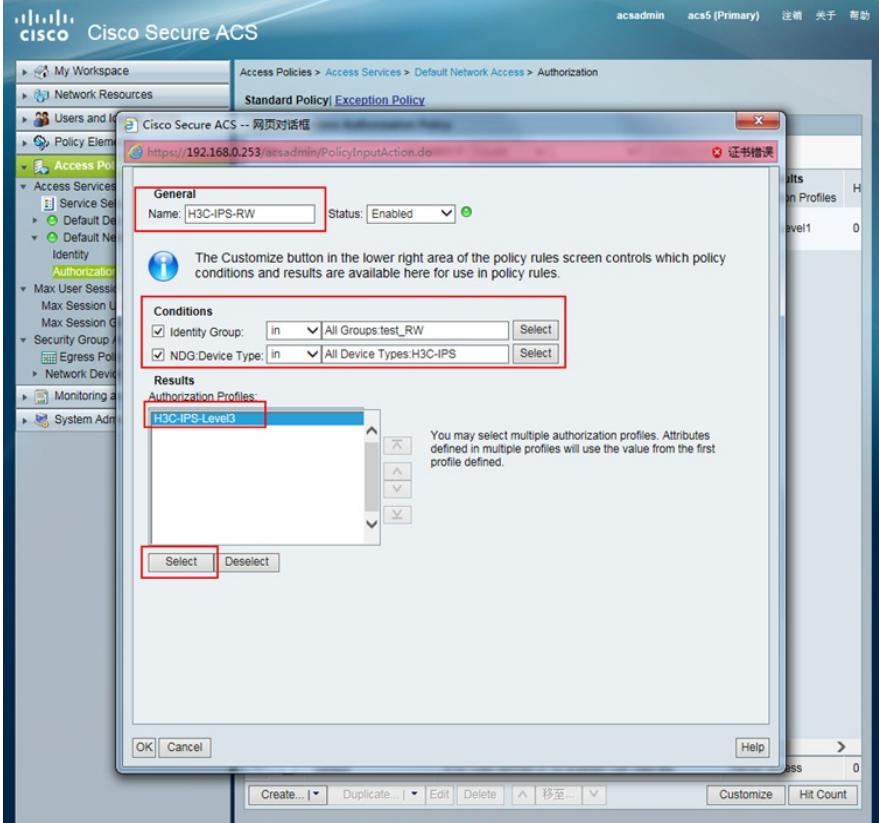

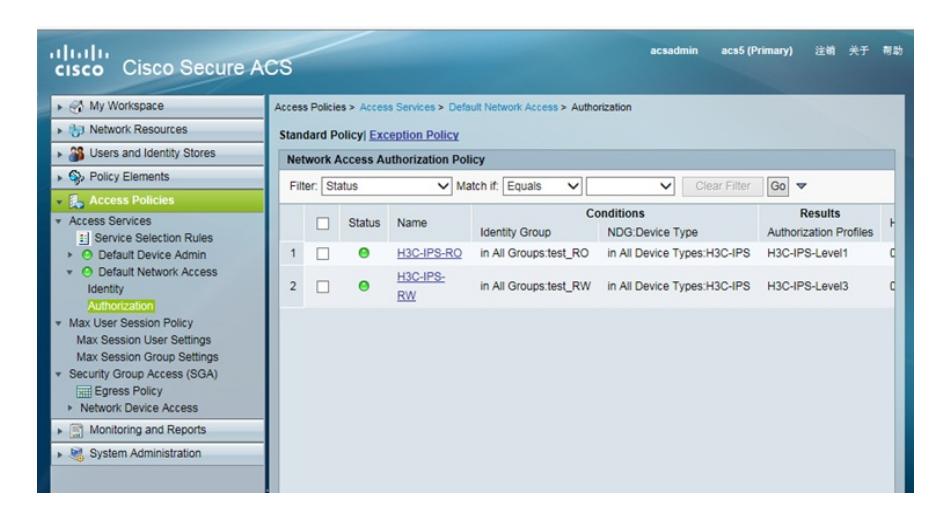

3.最终结果:

- 1) 帐号h3cro登陆, 拥有level1权限
- 2) 帐号h3crw登陆, 拥有level3权限

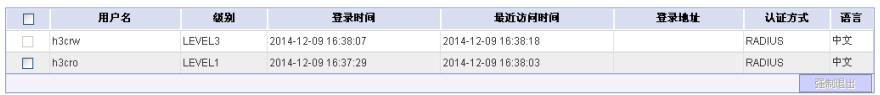

一、 IPS Radius私有属性信息 [User Defined Vendor] Name=H3C IETF Code=2011 VSA 29=h3c\_Exec\_Privilege [h3c\_Exec\_Privilege] Type=INTEGER Profile=IN OUT Enums=h3c\_Exec\_Privilege-Values [h3c\_Exec\_Privilege-Values] 0=Access 1=Monitor 2=Manager 3=Administrator